# **редакторах»**

### **текстовых**

# **документов в**

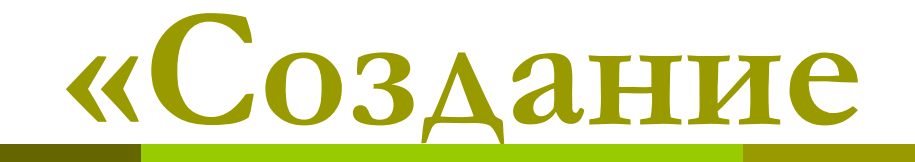

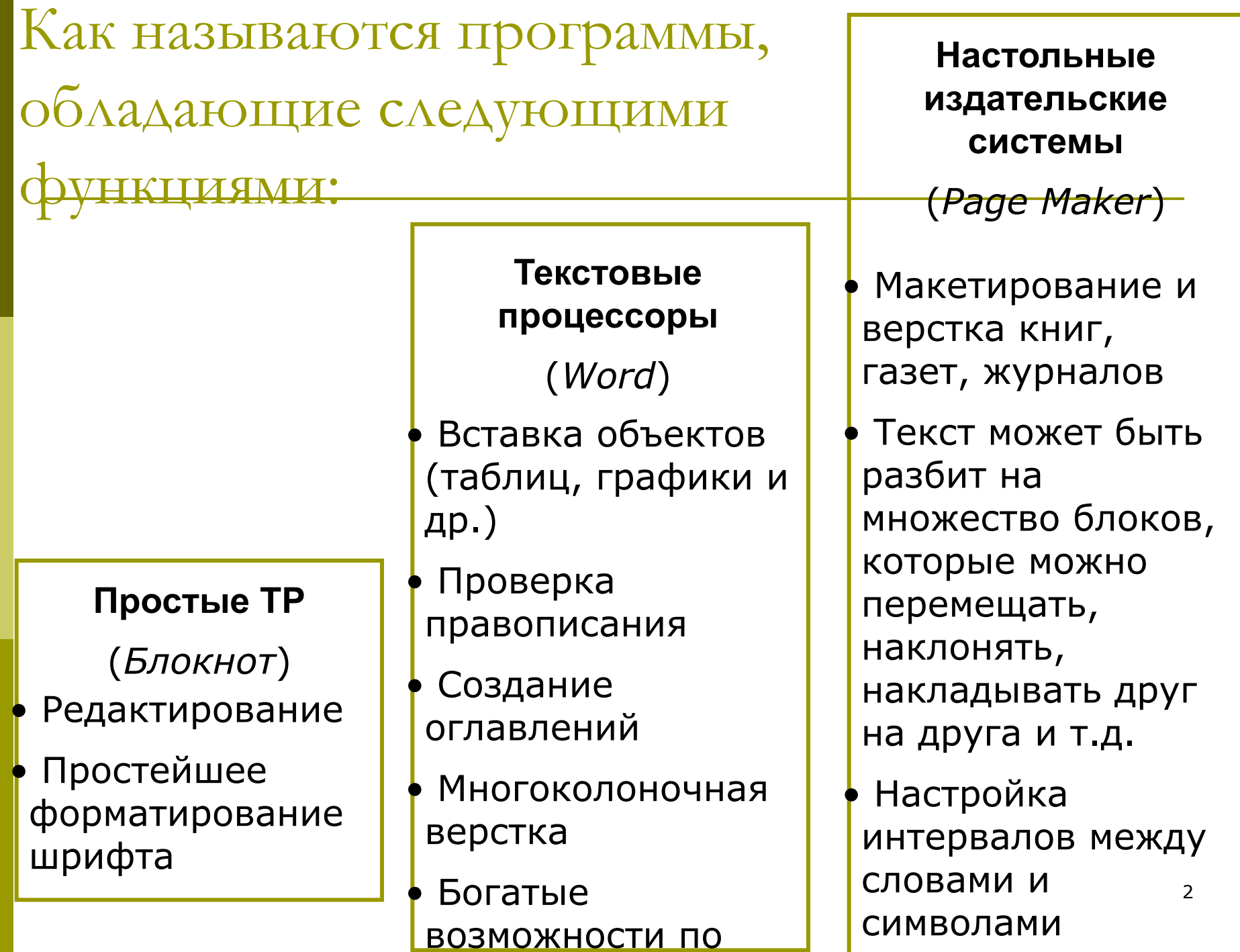

Какие существуют способы создания документов?

#### С помощью Мастеров:

- Мастер письма
- Мастер факса
- Мастер календаря и т.д.
- С помощью шаблонов:
	- Визитная карточка
	- Реферат и т.д.
- Новый (пустой) документ

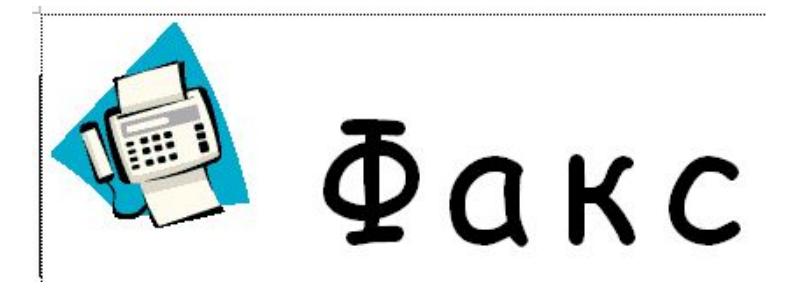

Тема: [Введите сюда тему сообщения] Дата: 17.01.2007

Кому: [Введите сюда имя] Номер телефона: Номер факса:

От: [Введите сюда имя] Номер телефона: Номер факса:

Примечания:

Как называются следующие параметры страницы?

Формат бумаги:

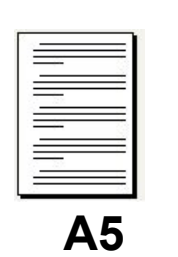

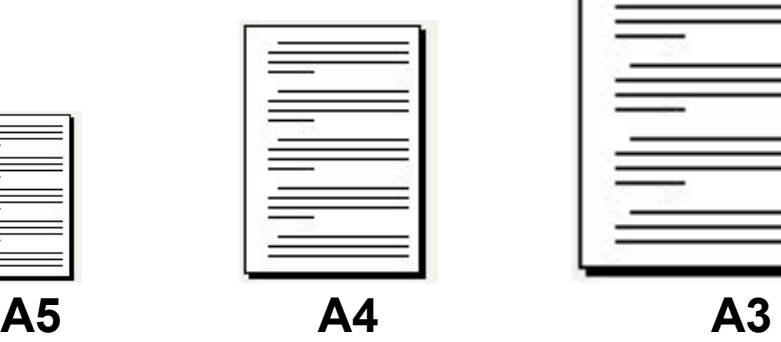

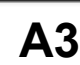

 Ориентация: Размеры полей: - книжная  $\equiv$  - альбомная **2 3 3**

**2**

#### Что отмечено стрелками?

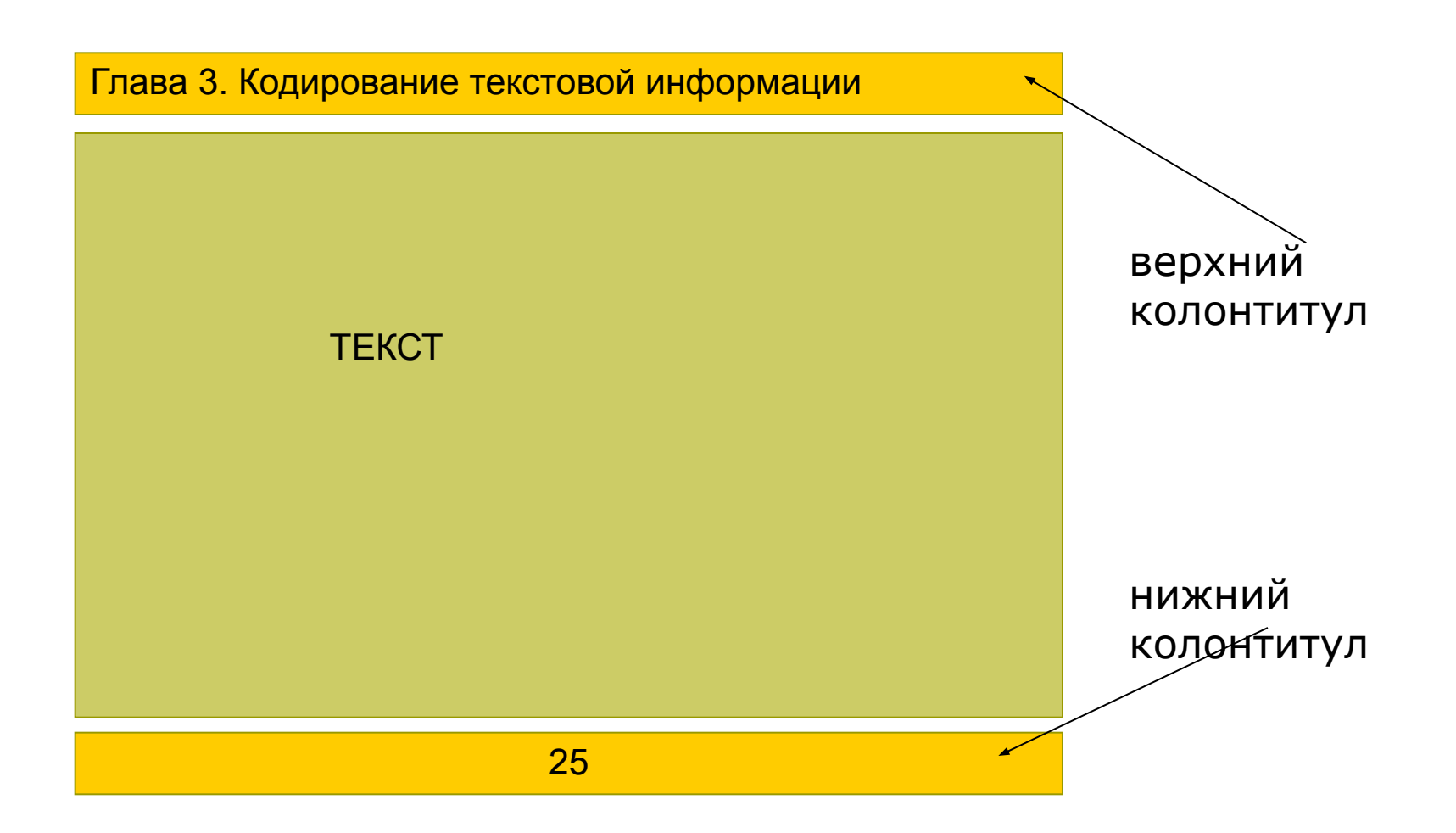

# **«Сохранение и**

## **печать документов»**

#### **Сохранение документов**

- В процессе сохранения документа необходимо, прежде всего, в иерархической файловой системе компьютера выбрать диск и папку, в которой файл документа необходимо сохранить.
	- Кроме того, необходимо выбрать формат файла, который определяет способ хранения текста в файле. Существуют универсальные форматы текстовых файлов, которые могут быть прочитаны большинством текстовых редакторов, и оригинальные форматы, которые используются только определенными текстовыми редакторами

#### *Формат ТХТ*

 *(только текст,* расширение в имени файла txt) является наиболее универсальным текстовым форматом. Файлы, сохраненные в этом формате, могут быть прочитаны приложениями, работающими в различных операционных системах. Достоинством этого формата является небольшой информационный объем файлов, а недостатком то, что не сохраняются результаты форматирования текста.

#### *Формат RTF*

 *(расширенный текстовый формат,*  расширение в имени файла rtf) является также универсальным форматом текстовых файлов, в котором сохраняются результаты форматирования. Недостатком этого формата является большой информационный объем файлов.

#### *Формат DOC*

 *(документ Word,* расширение в имени файла doc) является оригинальным форматом текстового редактора Microsoft Word. В этом формате полностью сохраняются результаты форматирования. Этот формат фактически является универсальным, так как понимается практически всеми текстовыми редакторами.

#### *Формат Web-страница*

 (расширение в имени файла htm или html) используется для хранения Web-страниц в компьютерных сетях, так как файлы в этом формате имеют небольшой информационный объем, и при этом сохраняются результаты форматирования. Документы в этом формате создаются в Web-редакторах, а также могут сохраняться с использованием многих текстовых редакторов. Достоинством этого формата является его универсальность, так как Webстраницы могут просматриваться с использованием специализированных программ (браузеров) в любых операционных системах.

#### **Печать документа**

 Перед выводом документа на печать полезно выполнить предварительный просмотр документа, это позволяет увидеть, как будет выглядеть документ, напечатанный на бумаге с использованием подключенного к компьютеру принтера.

 Вид напечатанного документа (например, распределение текста по страницам) может зависеть от используемого принтера, так как могут несколько различаться шрифты, используемые в разных принтерах.

При выводе документа на печать необходимо установить параметры печати: задать номера выводимых на печать страниц, количество копий документа и др.

Кроме того, целесообразно проверить установки самого принтера: ориентацию бумаги, качество бумаги, качество печати и др.

### **Контрольные ВОПРОСЫ**

- 1. Какие существуют форматы текстовых файлов и чем они отличаются друг от друга?
- 2. В каком формате нужно сохранить файл, чтобы он мог быть прочитан в других приложениях с сохранением форматирования? Без сохранения форматирования?
- З. Какие параметры необходимо установить перед началом печати документа?
- 4. Влияет ли на вид напечатанного документа выбор принтера? Почему?

#### Практическая работа

- 1. В тестовом редакторе откройте текстовый файл «Текст», содержащий результаты форматирования. 2. Сохраните его в различных текстовых форматах: .txt, .rtf,doc, htm или html. 3. Сравните вид и информационные объемы документов, сохраненных в различных форматах.
	- 4. Результаты запишите в карточку.